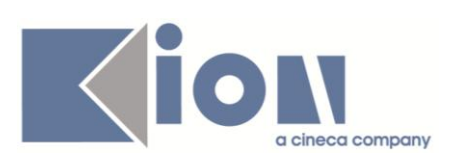

# **ESSE3**

# **DOCUMENTO FUNZIONALE:**

# **"Anagrafe Nazionale Studenti: Configurazione generale"**

**Redatto da:** *Christian Marcone*

**Verificato da:** *Christian Marcone*

**Approvato da:** *Sandro Cacciamani*

**Distribuito a:** *Clienti ESSE3*

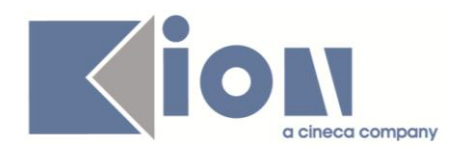

# **INDICE**

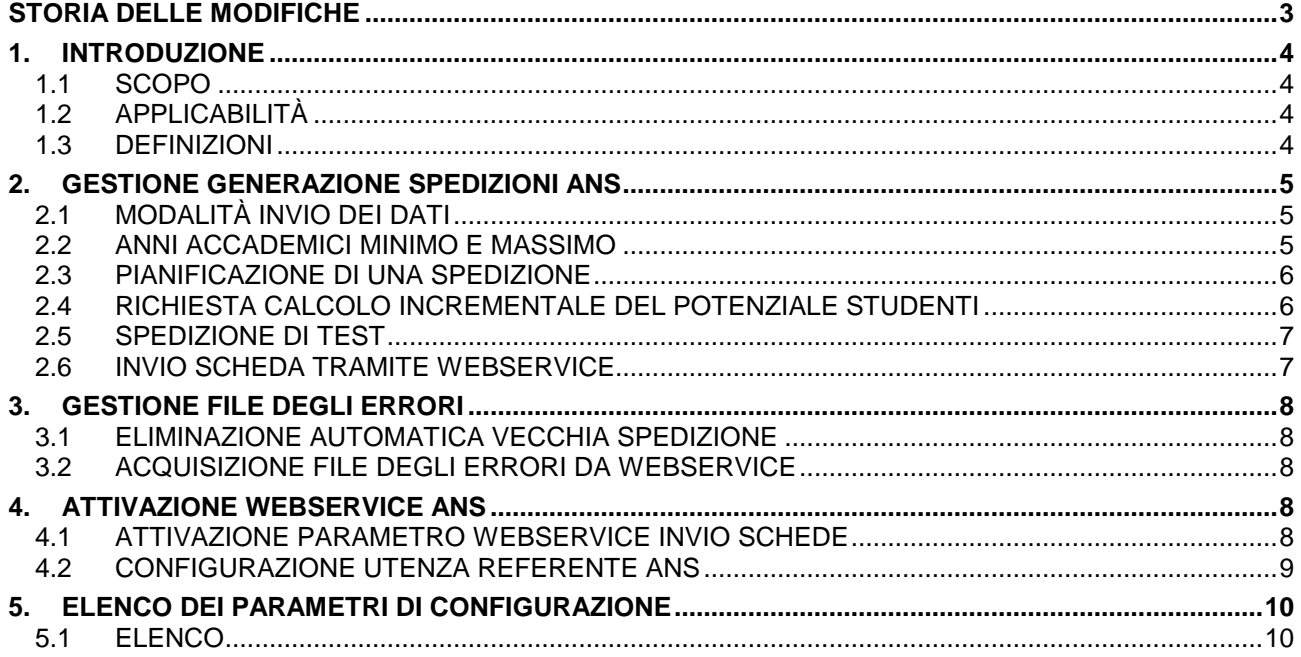

<span id="page-2-0"></span>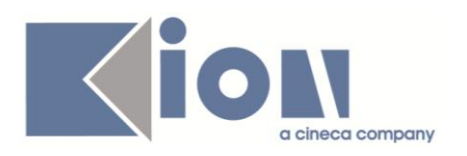

# **STORIA DELLE MODIFICHE**

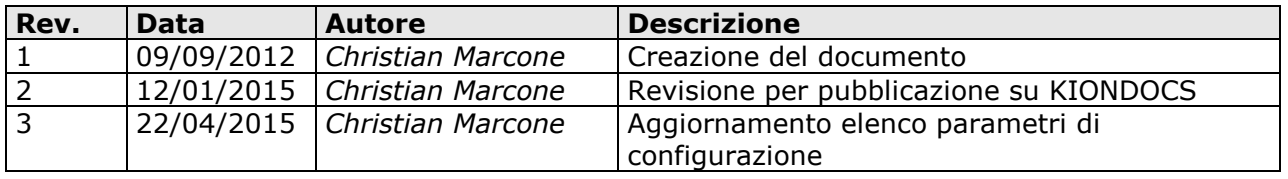

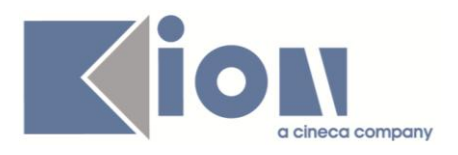

# <span id="page-3-0"></span>**1. INTRODUZIONE**

## <span id="page-3-1"></span>**1.1 SCOPO**

Il presente documento illustra le configurazioni in merito ai parametri di configurazione da apportare al sistema ESSE3 per la gestione delle funzionalità principali dell'Anagrafe Nazionale Studenti (modulo 15).

In generale, si rammenta che ci aspettiamo che le utenze coinvolte nel modulo siano quelle tipiche dell'Amministratore di sistema (gruppo 3), poiché molte funzionalità massive e generali del modulo presentano la cablatura su questo gruppo per la completa copertura dei processi.

## <span id="page-3-2"></span>**1.2 APPLICABILITÀ**

Il presente documento si applica a tutti gli Atenei che utilizzano ESSE3.

La suddivisione in capitoli è relativa ai processi di pertinenza.

## <span id="page-3-3"></span>**1.3 DEFINIZIONI**

Queste definizioni si riferiscono alle entità ESSE3:

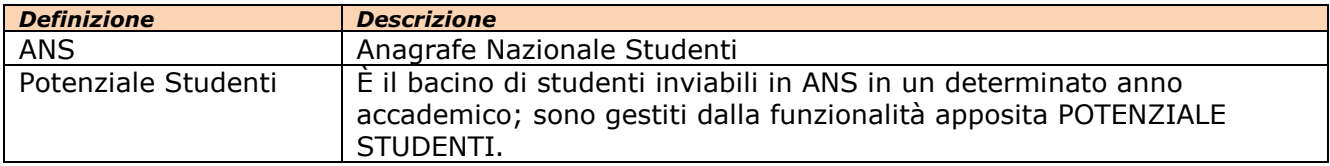

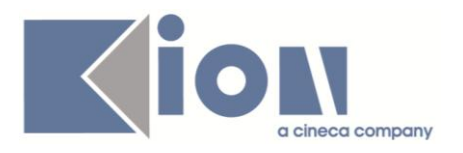

## <span id="page-4-0"></span>**2. GESTIONE GENERAZIONE SPEDIZIONI ANS**

## <span id="page-4-1"></span>**2.1 MODALITÀ INVIO DEI DATI**

L'Ateneo deve indicare esplicitamente in ESSE3 con quale modalità invierà i dati in Anagrafe Nazionale Studenti, così come ha dichiarato all'Osservatorio Studenti. L'informazione è sempre visualizzabile nella maschera GENERAZIONE SPEDIZIONI ANS.

Il parametro di configurazione è ANS\_MOD\_INVIO (modulo 15), con valori ammessi 'R', 'N'.

#### **1) MODALITÀ INVIO DATI: TOTALE**  $[ANS$  MOD INVIO  $\rightarrow$  R]

Questa modalità permette di inviare una spedizione in modalità totale, ossia

contenendo tutte le informazioni di tutti gli studenti oggetto dell'indagine. Ogni spedizione inviata all'area di produzione dell'Osservatorio Studenti ricoprirà totalmente quanto precedentemente inviato.

### **2) MODALITÀ INVIO DATI: AD EVENTI**  $[ANS$  MOD INVIO  $\rightarrow$  R]

Questa modalità permette di inviare una spedizione in modalità ad eventi, ossia intercettando tutte le nuove introduzioni rispetto all'ultima scheda valida e rimandando tutte le informazioni rifiutate dal file degli errori.

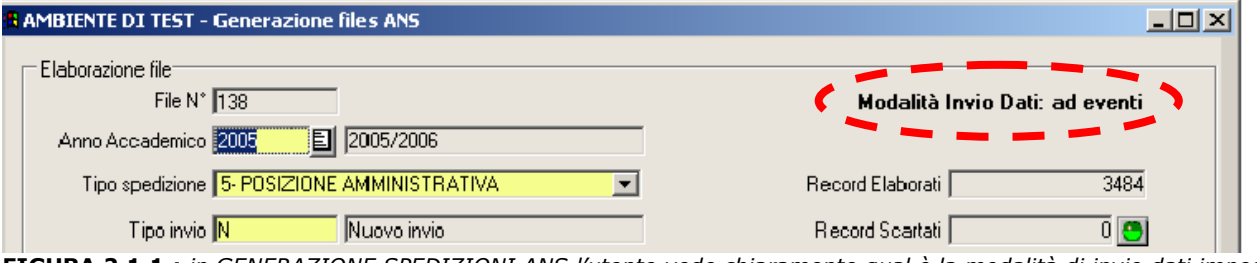

**FIGURA 2.1.1.:** *in GENERAZIONE SPEDIZIONI ANS l'utente vede chiaramente qual è la modalità di invio dati impostata dall'Ateneo. Deve sempre coincidere con quanto dichiarato all'Osservatorio Studenti.* 

## <span id="page-4-2"></span>**2.2 ANNI ACCADEMICI MINIMO E MASSIMO**

Per ragioni pratiche, si introdussero due parametri di configurazioni ad indicare l'anno accademico minimo di invio in Anagrafe e quello massimo (il corrente), da settare a cura dell'Ateneo. La ripercussione è su tutte le lookup del modulo ANS, a partire da GENERAZIONE SPEDIZIONE ANS per il settaggio dell'anno accademico della determinata scheda da inviare.

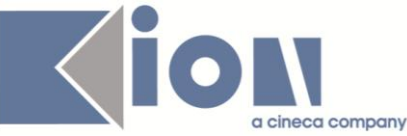

#### **1) ANNO ACCADEMICO MINIMO [ANS\_AA\_MIN numero intero]**

Generalmente impostato per 2001, fatta eccezione per le Istituzioni Universitarie nate successivamente. Segue l'anno minimo in cui si è avuta attuazione dei corsi da DM 509/99.

### **2) ANNO ACCADEMICO MASSIMO [ANS\_AA\_MAX numero intero]**

Annualmente, l'Ateneo dovrà far avanzare il parametro in modo che l'anno accademico massimo coincida con l'anno accademico corrente, al fine di poter effettuare spedizioni della popolazione studentesca "attuale".

## <span id="page-5-0"></span>**2.3 PIANIFICAZIONE DI UNA SPEDIZIONE**

È possibile configurare il sistema in modo tale che il lancio di una scheda sia asincrono, indicando la data e ora nel quale si desidera lanciare l'elaborazione. A seguito del settaggio del parametro di configurazione ANS\_PIANIFICA\_ELAB, comparirà sempre un tasto di spunta "Pianifica" sotto il tasto di Elabora in GENERAZIONE SPEDIZIONI ANS; se il flag viene alzato prima di cliccare su elabora, una finestra modale chiedere data e ora della pianificazione.

#### **ABILITAZIONE AL PIANIFICA RICHIESTA CALCOLO INCREMENTALE POTENZIALE STUDENTI DOPO N GIORNI**  $[ANS$   $PIANIFICA$   $ELAB$   $\rightarrow$  1]

# Determina il numero di giorni dopo i quali l'aggiornamento del potenziale è richiesto in fase

di elaborazione di una scheda ANS. Nel caso in cui sia 0, ad ogni elaborazione, partirà in automatico l'aggiornamento del potenziale.

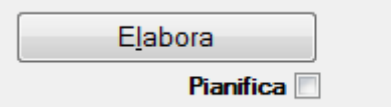

<span id="page-5-1"></span>**FIGURA 2.3.1.:** *in GENERAZIONE SPEDIZIONI ANS alzando la spunta pianifica si indica quando elaborare la spedizione.* 

## **2.4 RICHIESTA CALCOLO INCREMENTALE DEL POTENZIALE STUDENTI**

È possibile configurare il sistema in modo tale che, al lancio dell'elaborazione di una scheda, si venga avvertiti che il potenziale studenti di riferimento non è stato aggiornato da più di un certo numero di giorni. Di default, il settaggio è a 7 ma l'Ateneo può decidere in autonomia su come impostare il parametro. In generale, con le operazioni di riallineamento (del Potenziale, ecc…) eseguite ordinatamente a parte dall'Ateneo, capiterà di rado di ricevere l'avvertimento.

### **RICHIESTA CALCOLO INCREMENTALE POTENZIALE STUDENTI DOPO N GIORNI [ANS\_DAYS]**

Determina il numero di giorni dopo i quali l'aggiornamento del potenziale è richiesto in fase di elaborazione di una scheda ANS. Nel caso in cui sia 0, ad ogni elaborazione, partirà in automatico l'aggiornamento del potenziale.

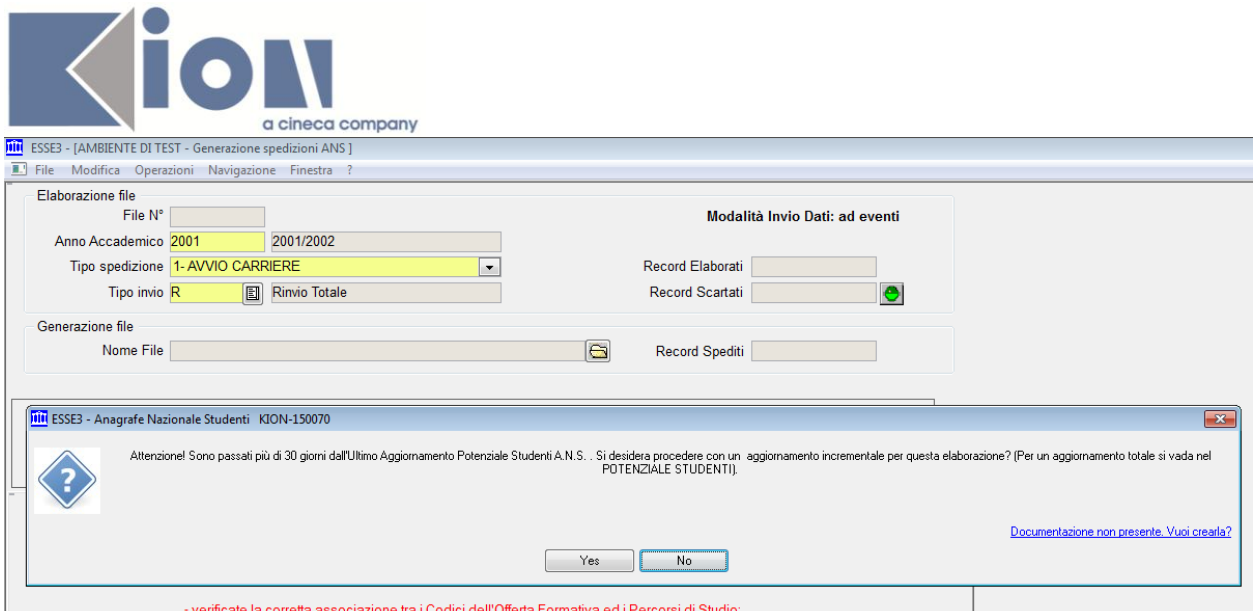

**FIGURA 2.4.1.:** *in GENERAZIONE SPEDIZIONI ANS, qualora si sia superato il numero N di giorni impostato dal parametro, l'utente riceve un messaggio di avvertimento.* 

## <span id="page-6-0"></span>**2.5 SPEDIZIONE DI TEST**

È possibile configurare il sistema in modo tale da poter produrre in ESSE3 una spedizione di test, ossia una scheda da inviare esclusivamente nell'area di test dell'Osservatorio Studenti; la spedizione di test prodotta non necessita di incamerare il relativo file degli errori, poiché nessun dato è scritto o conservato sul database.

### **ATTIVAZIONE SPEDIZIONI DI TEST**

### **[ANS\_TEST]**

Nel caso in cui sia 0, attiva una lista in cui scegliere se effettuare una spedizione di test per ogni elaborazione.

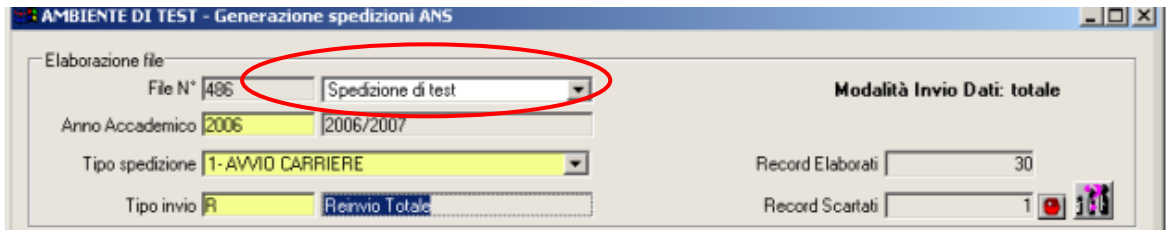

**FIGURA 2.5.1.:** *in GENERAZIONE SPEDIZIONI ANS, qualora si sia attivato il parametro, è possibile decidere di fare una scheda di test senza conservare nessuna informazione sulla base dati; questa non necessita di incamerare il file degli errori.* 

## <span id="page-6-1"></span>**2.6 INVIO SCHEDA TRAMITE WEBSERVICE**

Esclusivamente se l'Ateneo fa parte del gruppo di Atenei che sperimentano il web service Anagrafe (invio schede e ricezioni file degli errori), è possibile alzare il parametro di configurazione ANS\_WEBSERVICE. Si veda capitolo 4.

<span id="page-7-0"></span>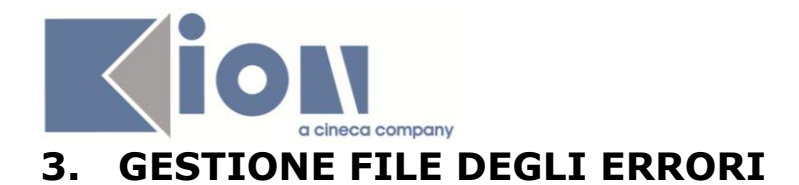

## <span id="page-7-1"></span>**3.1 ELIMINAZIONE AUTOMATICA VECCHIA SPEDIZIONE**

Si può configurare il sistema affinché per ogni file degli errori (sia ERR che ERR2) incamerato in CARICA FILE DEGLI ERRORI, venga automaticamente eliminata una vecchia spedizione della stessa natura (anno e tipologia di spedizione). Si ricorda che una spedizione eliminabile non sarà mai né valida (ossia attualmente caricata all'Osservatorio Studenti) né "VIP".

### **ELIMINAZIONE AUTOMATICA VECCHIA SPEDIZIONE [AUTO\_DEL\_SPED\_ANS 1]**

Nel caso in cui sia 0 (raccomandato), per ogni file degli errori incamerato, verrà cancellata una spedizione vecchia omogenea.

## <span id="page-7-2"></span>**3.2 ACQUISIZIONE FILE DEGLI ERRORI DA WEBSERVICE**

Esclusivamente se l'Ateneo fa parte del gruppo di Atenei che sperimentano il web service Anagrafe (invio schede e ricezioni file degli errori), è possibile alzare il parametro di configurazione ANS\_WEBSERVICE. In tal modo l'Ateneo automaticamente si troverà i file ERR ed ERR2 caricati, secondo un algoritmo che cerca, nell'arco di una settimana, di caricare i file che trova di spedizioni valide. Manualmente si può prelevare il file dall'OSD, sempre nelle condizioni di sopra, dalla maschera RIEPILOGO SPEDIZIONI ANS. Si veda capitolo 4.

# <span id="page-7-4"></span><span id="page-7-3"></span>**4. ATTIVAZIONE WEBSERVICE ANS**

## **4.1 ATTIVAZIONE PARAMETRO WEBSERVICE INVIO SCHEDE**

Esclusivamente se l'Ateneo fa parte del gruppo di Atenei che sperimentano il web service Anagrafe (invio schede e ricezioni file degli errori), è possibile alzare il parametro di configurazione ANS\_WEBSERVICE

### **APERTURA WEB SERVICE ANAGRAFE**   $[ANS$  *WEB SERVICE* $\rightarrow$  1]

Abilita l'Ateneo ad inviare le spedizioni e a ricevere i file degli errori tramite web service. NOTA BENE: L'Ateneo deve essere tra quelli in sperimentazione, altrimenti il servizio non funzionerà!

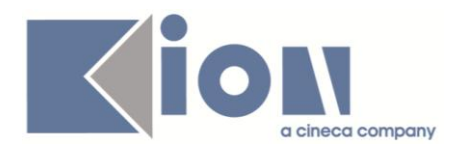

## <span id="page-8-0"></span>**4.2 CONFIGURAZIONE UTENZA REFERENTE ANS**

Esclusivamente se l'Ateneo fa parte del gruppo di Atenei che sperimentano il web service Anagrafe (invio schede e ricezioni file degli errori), è possibile alzare il parametro di configurazione ANS\_WEBSERVICE

L'Osservatorio rende disponibile un ulteriore servizio di interrogazione verso 2 banche dati (ANS ISTRUZIONE ed ANS UNIVERSITA'), per i quali è semplicemente necessario inserire le credenziali dell'utenza del referente ANS principale in ESSE3, operazione possibile da client dalla funzione PANNELLO DI CONTROLLO > COLLEGAMENTO WEBSERVICES

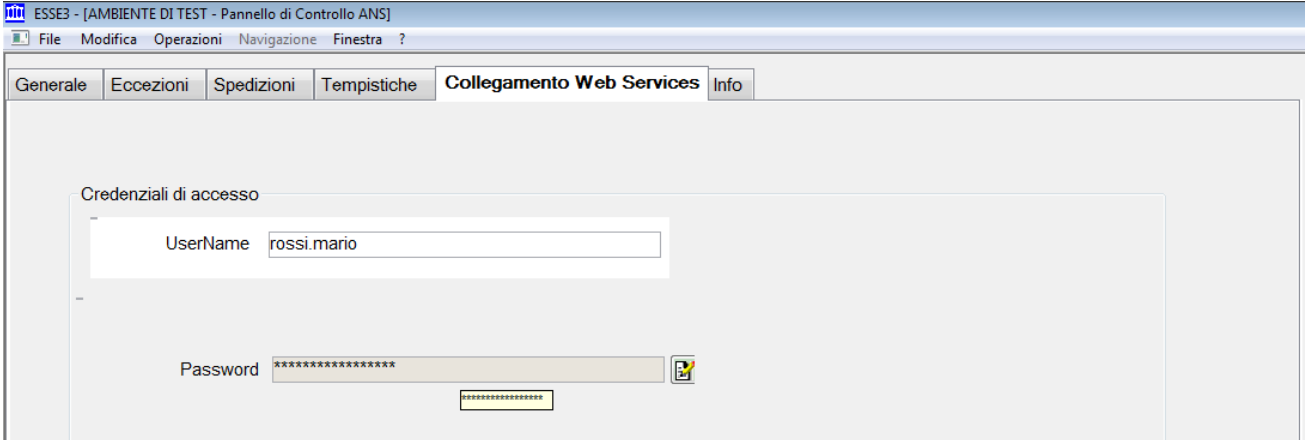

**FIGURA 4.2.1.:** *in PANNELLO DI CONTROLLO ANS, l'Ateneo obbligatoriamente deve inserire le username e password dell'utente principale con cui accede al Sito dell'Osservatorio Studenti. Questo garantisce per tutti i servizi di ANS ISTRUZIONE, ANS UNIVERSITA' e i servizi di invio / ricezione schede esclusivamente se l'Ateneo ha il permesso per la sperimentazione.* 

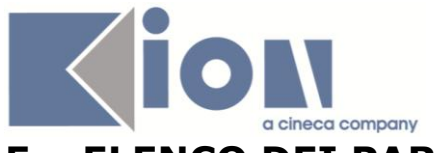

## <span id="page-9-1"></span><span id="page-9-0"></span>**5. ELENCO DEI PARAMETRI DI CONFIGURAZIONE**

## **5.1 ELENCO**

Concludiamo con le informazioni relative al corretto settaggio dei parametri di configurazione del modulo 15 di ESSE3, dedicato all'Anagrafe Nazionale Studenti. Segue l'elenco di tutti i 18 parametri di configurazione del modulo (17 standard + 1 annuale); per ciascuno, forniamo un esempio di valorizzazione.

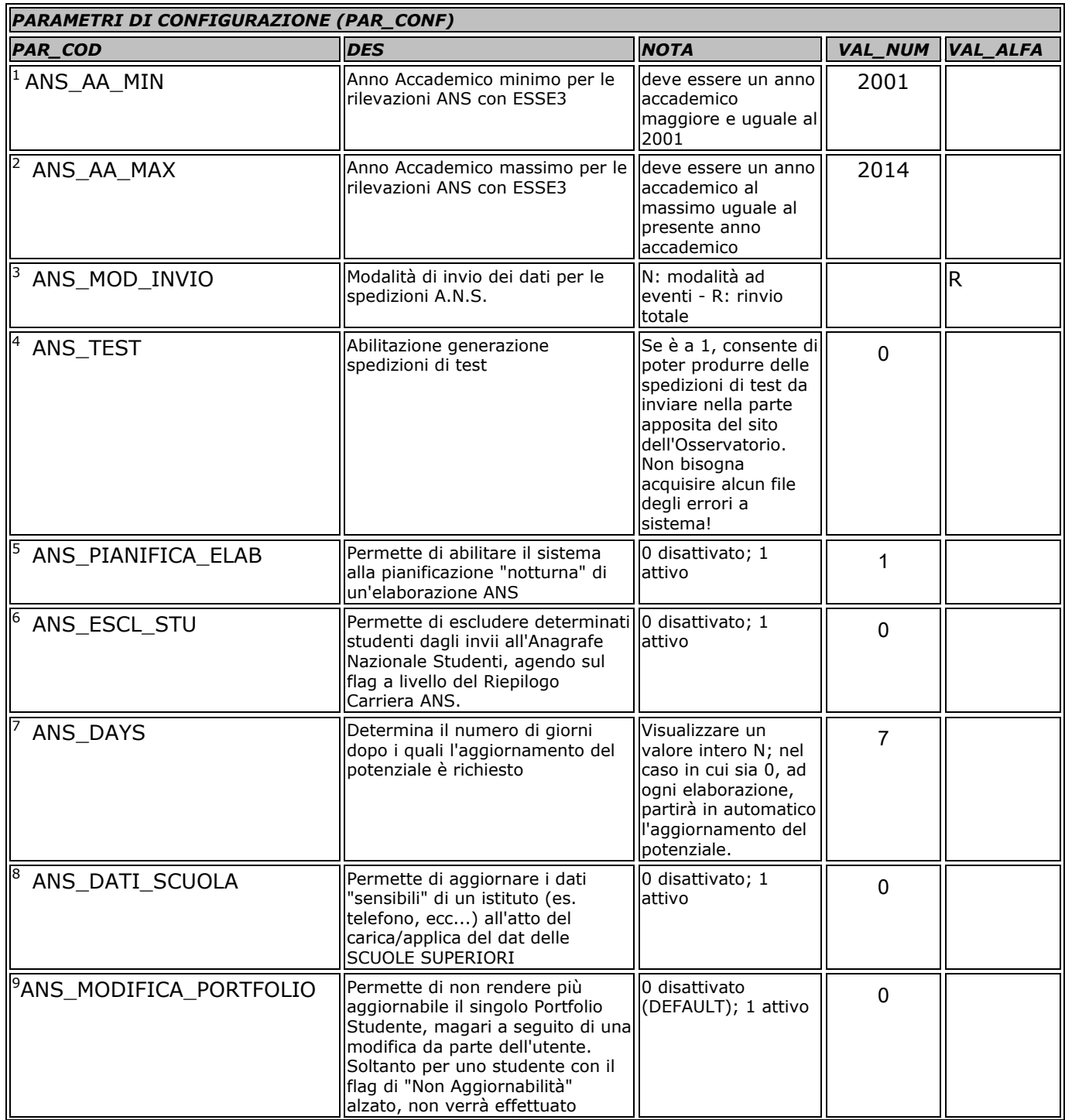

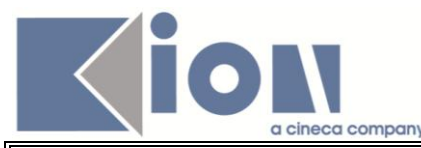

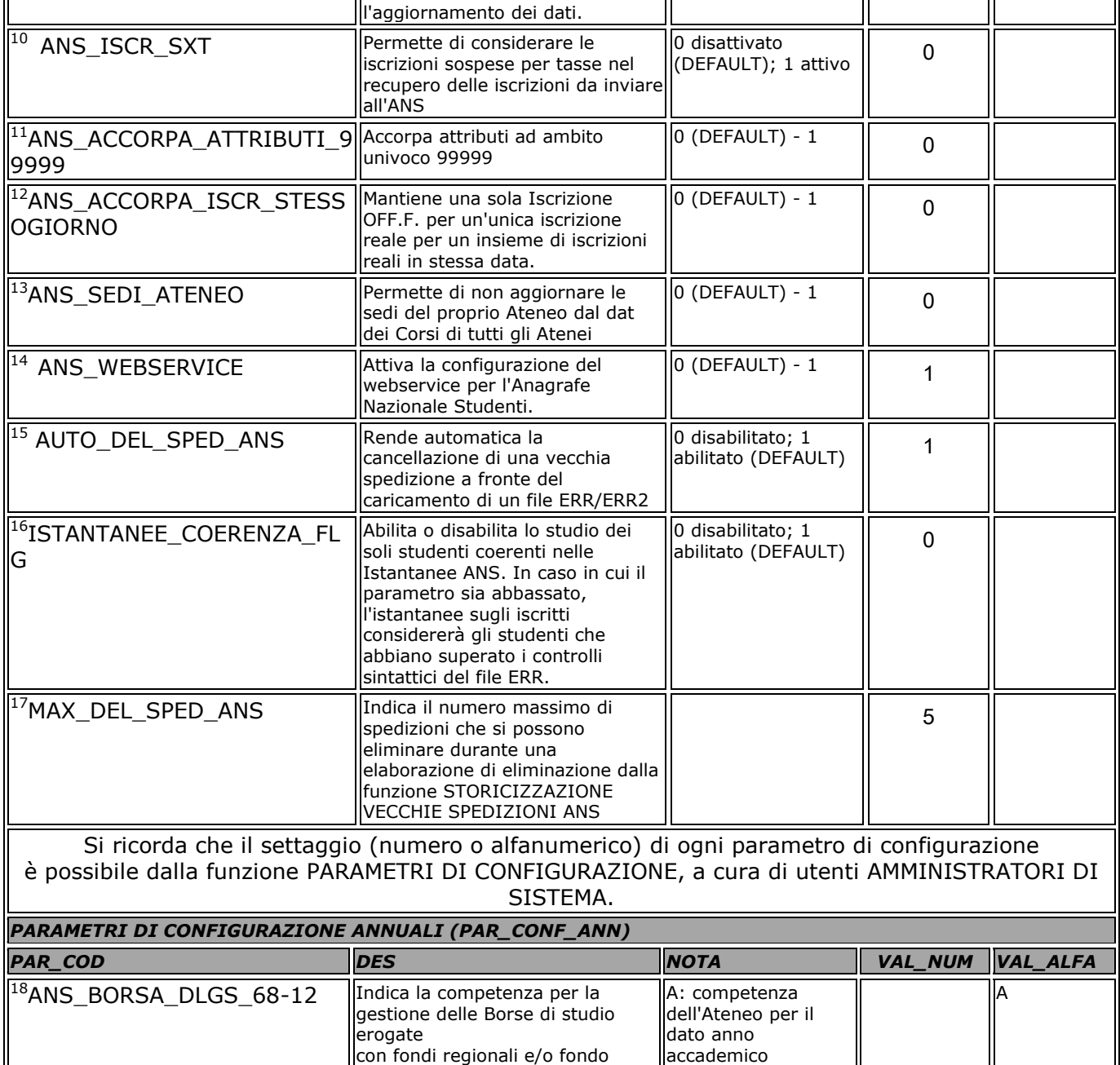

Anagrafe. Si ricorda che il settaggio (numero o alfanumerico) di ogni parametro di configurazione annuale è possibile dalla funzione PARAMETRI DI CONFIGURAZIONE>PARAMETRI ANNUALI, a cura di utenti AMMINISTRATORI DI SISTEMA, inserendo obbligatoriamente l'anno accademico di riferimento.

R: competenza della Regione per il dato anno accademico

integrativo statale (d.lgs.68/12), per ogni anno accademico di riferimento per gli invii in